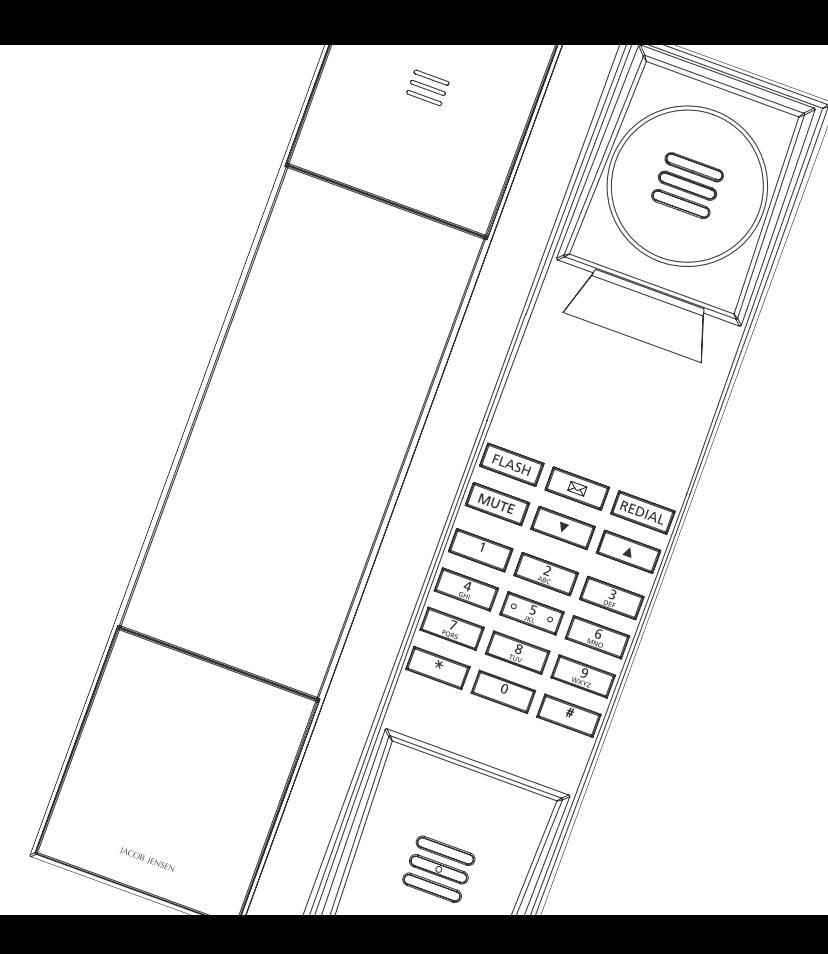

# Telephone IP20

User Manual

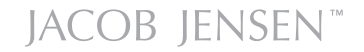

#### **CONTENTS**

The following items are included in the package of JACOB JENSEN™ Telephone IP20:

- 1. Telephone handset with coiled cord
- 2. Base station and line cord
- 3. Table stand

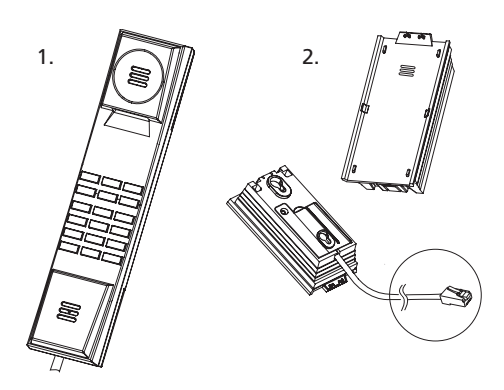

3.

- • Flash, Mute Message and Redial function.
- • Supports message waiting lamp key with retrieval function.
- The volume can be adjusted in 5 levels.
- • Supports DHCP (dynamic host configuration protocol) and static IP address protocol for getting IP address.
- • Supports G.711 / G.722 / G.723 / G.729AB / G.726 / iLBC
- • Supports SIP V2/SDP/RTP/RTCP/STUN/SNTP/DNS/SNMPv2
- • Supports IEEE802.1 Q standard, IEEE802.3 as standard.
- • Supports SIP protocol's standards.
- • Supports updating the program by HTTP and TFTP.
- • Dynamic voice detection; Voice polishing; Voice buffering.
- • Integrated Poe power supply and easy for installation.

#### **MAIN FEATURE LIST CONTROLS AND FUNCTIONAL KEYS**

#### **Handset**

- 1. 6 functional keys
- 2. 12 numerical keys
- 3. Message and ringing indicator

#### **Base**

- 4. Table stand
- 5. Base station
- 6. Handset cord jack

#### **Base – rear**

- 7. WAN Jack
- 8. Ethernet Cable

#### **Features Description of the functional keys**

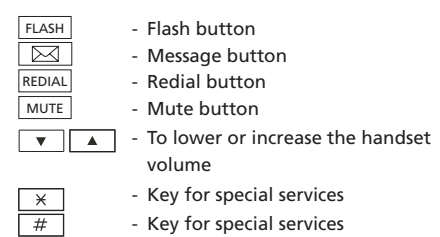

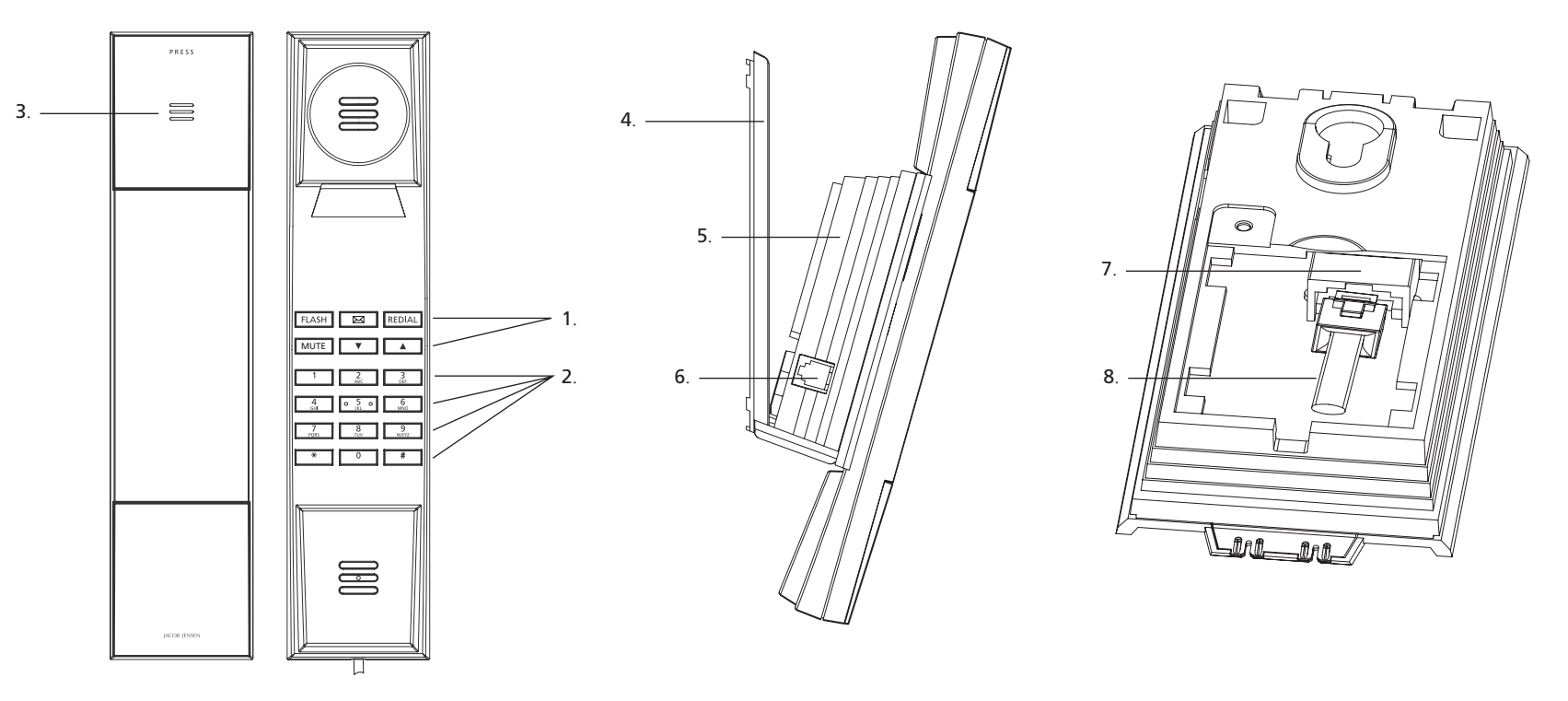

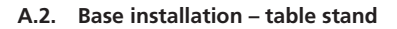

Congratulations on your new JACOB JENSENTM Telephone IP20.

The telephone is designed in Denmark by Jacob Jensen, whose products have gained international recognition for their original, simple and classic design. Jacob Jensen has received about 100 prizes from around the world and has 19 products included in The Design Study Collection and The Design Collection of The Museum of Modern Art in New York.

Telephone IP20 is a FSK/DTMF caller ID telephone. In order to activate this feature, please contact your telecoms service provider. Please read this guide before use and keep it handy for future reference.

#### **INSTALLATION**

UK

#### **A.1. Wall mounting**

The distance between the two wall mounting holes is 55 mm. The holes are suitable for a 6 mm drill.

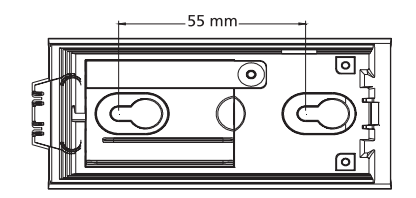

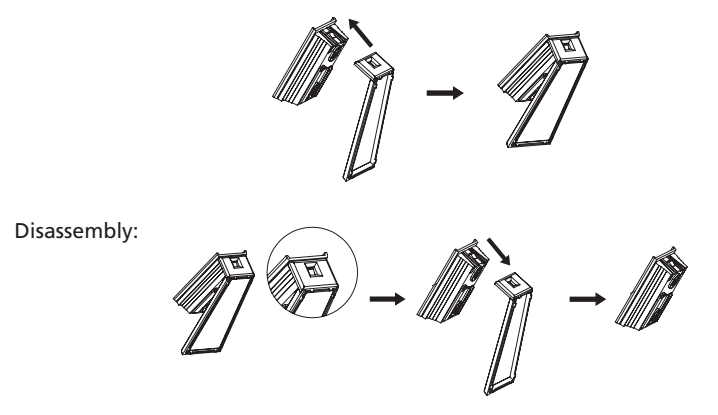

**A.3 Installation of net line**

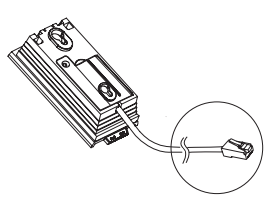

Connect one end of the net line to the WAN port (7) on the base and connect the other end to the LAN port in a router with POE power supply.

#### **A.4 Picking up the handset**

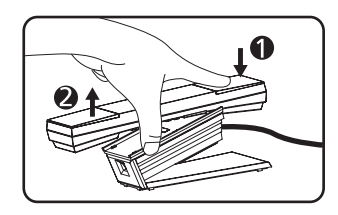

#### B. CONFIGURE THE PHONE THROUGH WEB INTERFACE

#### **B.1 IP address broadcast**

Off-hook status, continually press  $\boxed{\times}$  button four times will enter the voice menu. Press 1 (network setting) then press 2 (WAN port IP address), the obtained IP address will be broadcast.

.

Note: There is no voice broadcast function for Line 2.

#### **B.2 WEB interface**

Input the obtained IP address to launch WEB interface

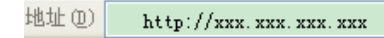

Type in user and password to log in WEB interface.

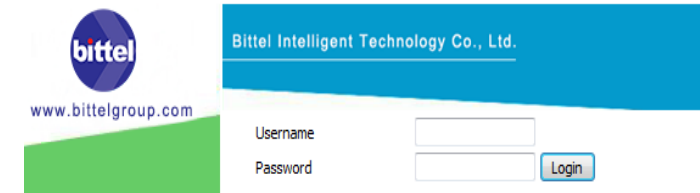

#### **Note:**

- 1) The user and password in initial management mode is 'admin'. For user mode, the user and password is 'user'. Management mode can check all WEB information details, user mode can only check partial information.
- The default network mode is DHCP. Once the phone is connected into the network environment with DHCP service, it can get online automatically

#### **B.3 WEB interface function description B.3.1 Phone status**

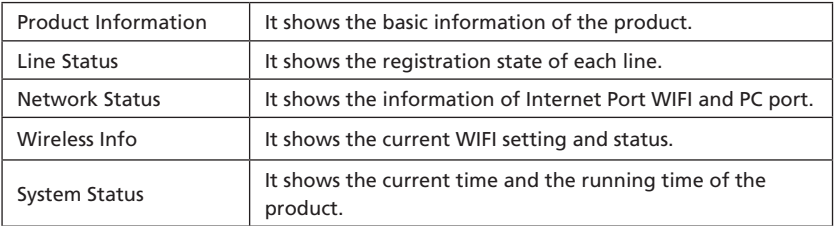

#### **B.3.2 Network status**

Telephone can obtain IP address from DHCP server in default mode. Enter WEB interface to configure all related settings in accordance with real network environment.

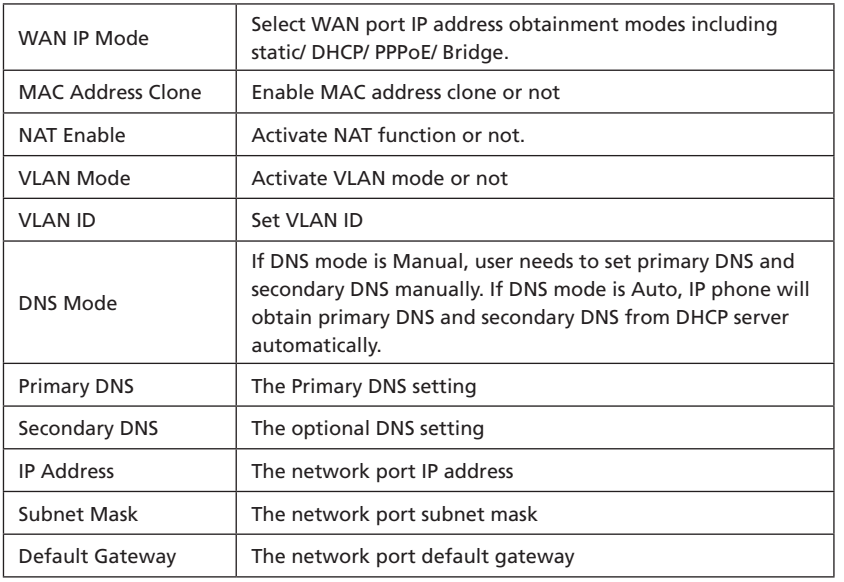

#### **Note:**

- 1) When telephone IP address is switched from DHCP to static mode, all parameters such as IP address, Subnet Mask, Default Gateway and DNS need to be set manually.
- 2) Save and apply switched IP address settings and reboot the phone for new IP address obtainment. Make sure the network is normal during daily using.

#### **B.3.3 SIP Account Setting**

Phone regular usage ,only need to configure Proxy Server, Display Name , Phone Number, Account, Password.

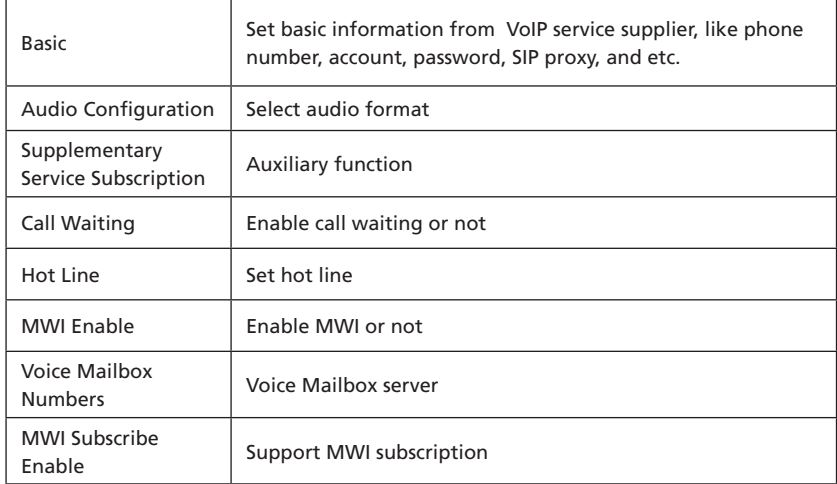

#### **Note:**

When log in the web interface to configure LINE1 account the suffix of browser is 0.

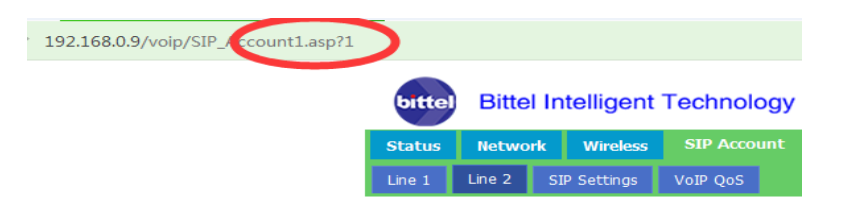

#### **B.3.4 Phone Properties**

On the properties interface, client can adjust volume, set call waiting and etc.

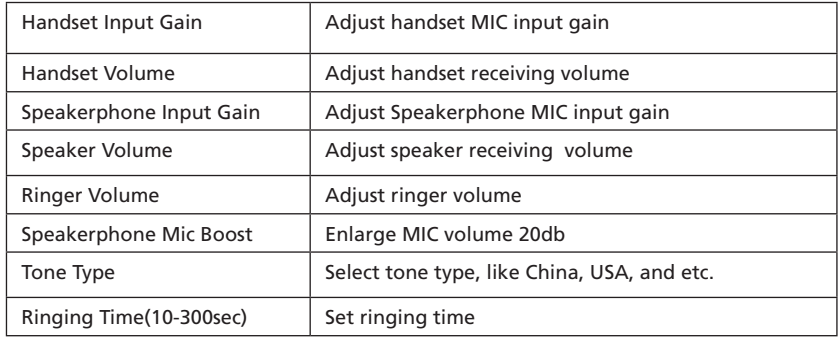

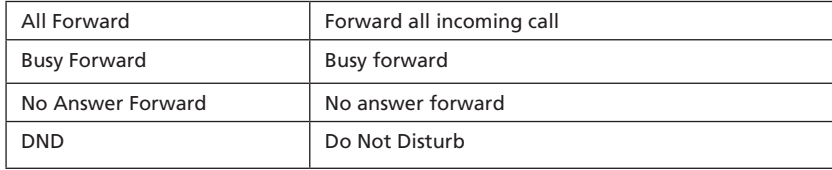

#### **B.3.5 Administration**

Client can set password, languages, restore factory defaults and etc.

#### **B.3.6 Upgrade**

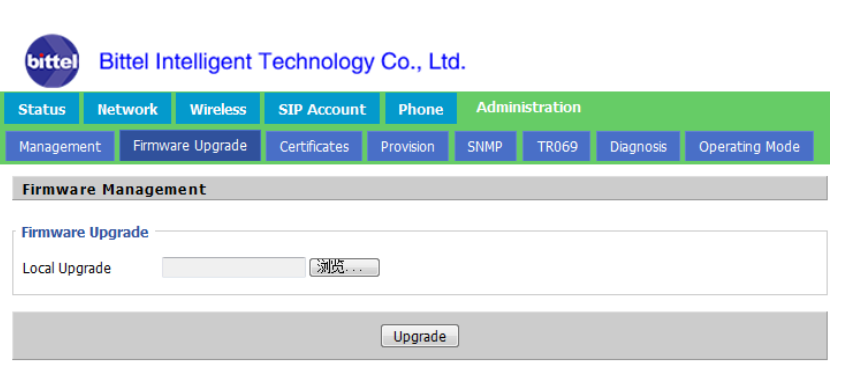

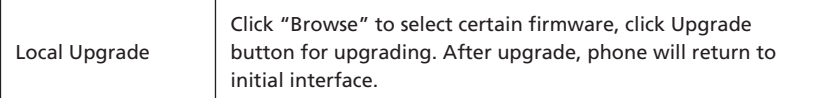

#### **Note:**

After upgrade, phone needs factory default.

#### **B.4 WEB Operation**

Except regular configuration, please do not modify other corresponding information.

#### C. VOICE MENU INSTRUCTION

The phone has voice menu function; relevant information can be configured through voice menu. After starting the phone, press 4 times the  $\boxed{\times}$  key to enter the voice menu. Hanging off can exit the voice menu.

#### **Main Menu:**

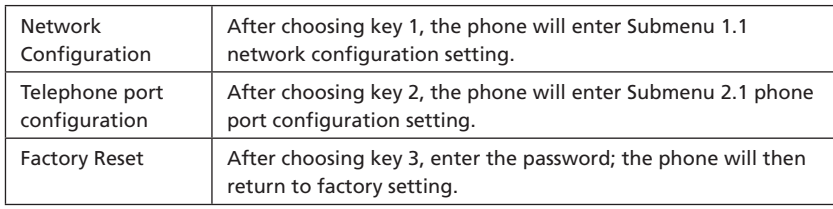

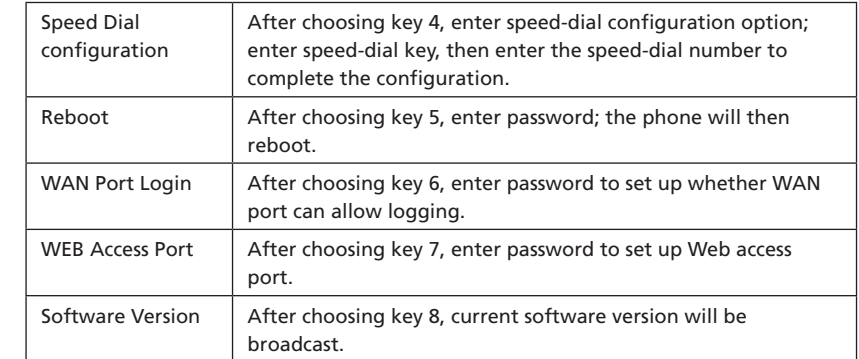

#### **Submenu 1.1:**

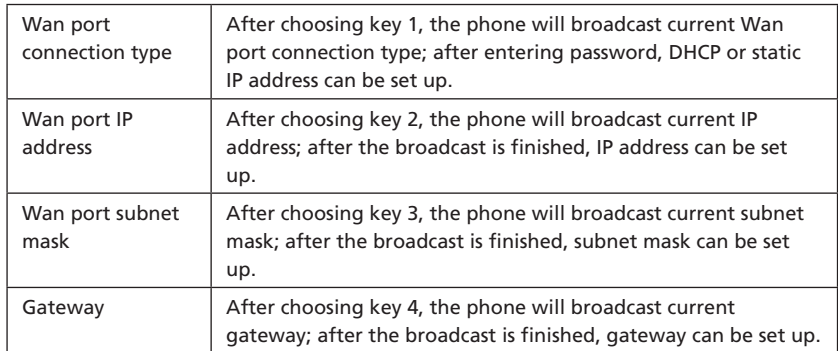

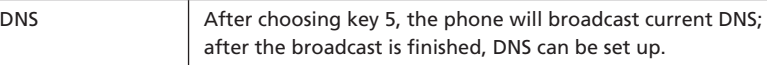

#### **Submenu 2.1:**

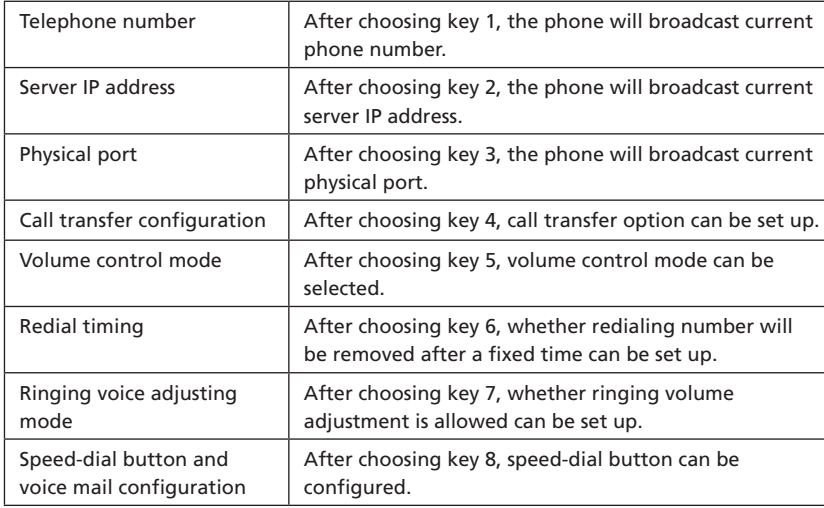

#### **Note:**

- 1) When using voice menu configuration to achieve relevant operation, please reboot the phone.
- 2) After entering password, IP address or other number, please enter # to confirm.

3) When using keyboard to enter password, Press number key 2 if A, B, C, a, b, c is to be entered. Press number key 3 if D, E, F, d, e, f is to be entered. Press number key 4 if G, H, I, g, h, i is to be entered. Press number key 5 if J, K, L, j, k, l is to be entered. Press number key 6 if M, N, O, m, n, o is to be entered. Press number key 7 if P, Q, R, S, p, q, r, s is to be entered. Press number key 8 if T, U, V, t, u, v is to be entered. Press number key 9 if W, X, Y, Z, w, x, y, z is to be entered. When using the keyboard to enter the password, other characters can be replaced by number key 0. When entering IP address, use "\*" to replace "."; for example, if the IP address is 192.168.10.100, enter 192\*168\*10\*100 instead.

- 4) Press \* key one time to return to the menu; press \* key twice to return to the menu if in IP address entering status.
- 5) Hanging off the phone can exit the voice menu.

#### D. BASIC OPERATION OF SIP PHONE

#### **Making a call**

On-hook status, pick up the handset to enter the off-hook mode.

#### **Redial**

In Off-hook or Speaker mode, press  $REDIAL$ , the SIP phone will automatically redial the last dialed number which will be disappeared in five minutes.

#### **Note:**

The system will empty the calling records after the telephone is rebooted, Redial function is not available.

#### **Answering a call**

Pick up the handset to answer a call. Put back the handset to hang up.

#### **Mute**

During a call, press  $MUTE$  to mute local voice. The mute LED will light up, indicating that the other party cannot hear you.

#### **Flash**

During a call, press  $FLLASH$  to hang up the current call

#### **Volume Adjustment**

When the phone is in hands free mode, press  $\mathbf{v}$   $\mathbf{a}$  to adjust the conversation volume. The Ringer Volume can be adjusted in the WEB interface.

#### **Message Collect**

When there is message not been checked, the message LED will blink to inform the user. In Hands free mode press the  $\boxtimes$  key, the phone will automatically dial the pre-configured Message Service Number. Extract the message according to the voice instructions.

#### **Restore Factory**

When the phone is powered on, after boots up successfully, press 3 when enter the voice menu, enter the phone password  $+\sqrt{\frac{4}{\pi}}$  key to restore factory, after all finished please reboot the phone.

#### E. POE POWER SUPPLY INSTRUCTIONS

The phone can view the POE power supply level by managing the POE switch. If powering the sound or charging stand, the power level is 0 or 6 and the maximum value is 12.95W; If only powering a phone, the power level is 2 and the maximum value is 6.49W. The power level of this type is 2.

#### F. SIMPLE FAILURE DIAGNOSIS AND TROUBLESHOOTING

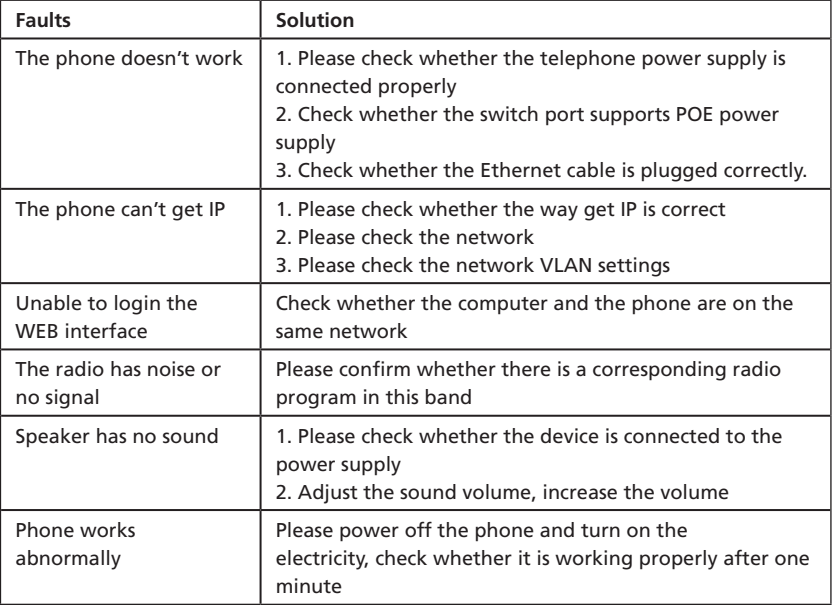

#### G. MAINTENANCE

- Do not expose this product to dust, strong sunlight, humidity, high temperature, or mechanical shock.
- Do not use corrosive or abrasive cleansers on this product. Keep the unit dust free by wiping it with a soft, dry cloth.

### H. FCC APPROVAL

Complies with Part 68 of the FCC rules. On the bottom of this telephone is a label that contains, among other information, the FCC registration number and the ringer equivalence number (REN) for this telephone. If requested, you must provide this information to the Telephone Company.

#### I. EC DECLARATION OF CONFORMITY

Hereby Bittel declares that this equipment (Telephone IP20, type JJ IP20) is in compliance with the essential requirements and other relevant provisions of Directive 2014/53/EU.

#### J. JACKS

Use RJ11C USOC standard modular jacks.

#### K. WARRANTY

This product is warranted for a period of 12 months from the date of purchase against faulty materials or workmanship. If during this period a defect arises, we may repair or replace the product, at Bittel's discretion, provided that:

- The product has not been used for any purpose other than normal use.
- 2. Unauthorized product repair or modifications have not been attempted.
- 3. The product has never been used in a harsh or corrosive environment.
- 4. No damage in transit.

#### THIS LIMITED WARRANTY GIVES THE BUYER SPECIFIC LEGAL RIGHTS. THE BUYER MAY ALSO HAVE OTHER RIGHTS WHICH VARY FROM JURISDICTION TO JURISDICTION.

This warranty is only valid for merchandise purchased from the authorized dealers authorized by Bittel or the licence owner.

#### **FCC WARNING**

This device complies with part 15 of the FCC Rules. Operation is subject to the following two conditions: (1) This device may not cause harmful interference, and (2) this device must accept any interference received, including interference that may cause undesired operation.

#### M. CONTACT INFORMATION

#### **Shandong Bittel Intelligent Technology Co., Ltd.**

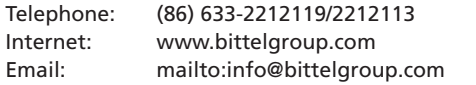

Address: **Shandong Bittel Intelligent Technology Co., Ltd.** No. 1 Rizhao North Road, Rizhao, Shandong, 276800, China

## **Service center North America:**

**Bittel Technology Inc.**  1722 Little Orchard Street San Jose,California 95125 USA Telephone: 1-888-9-BITTEL or 1-408-298-8206

Copyright © 2013 Bittel Inc. All rights reserved.

#### Produced in licence from:

#### **Bell Xpress A/S**

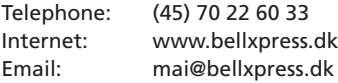

Address: Sletvej 50 DK-8310 Tranbjerg J, Denmark

#### N. ENVIRONMENTAL CONCERNS AND DISPOSAL

Electric and electronic appliances and enclosed batteries contain materials, components and substances that can be damaging to people's health and to the environment, if the waste is not disposed of correctly.

Electric and electronic appliances and batteries are marked with a crossed-out wheelie bin symbol as illustrated below. It indicates that electric and electronic appliances and batteries are banned from being disposed of as general household waste, and have to be collected separately.

Please ask you dealer about current means of disposal.

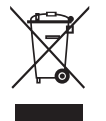

- The contents of this manual are subject to change without notice.
- The manufacturer and its suppliers accept no liability whatsoever for any damage, expense, loss of profits or any other damage incurred as a result of using this product.

Product by: Bell Xpress A/S, Sletvej 50, DK-8310 Tranbjerg J, Denmark · www.bellxpress.dk

www.jacobjensen.com

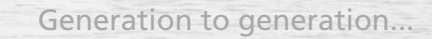